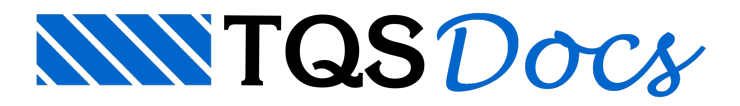

## Transferência de Armadura Passiva

Com todo o dimensionamento e detalhamento dos cabos de protensão já finalizados para este pavimento, podemos agora iniciar a transferência de armadura passiva para o TQS-Lajes, de modo que possamos fazer o detalhamento destas armaduras.

Para isso, no Gerenciador Estrutural, execute o comando "Processar" - "Lajes Protendidas" - "Transferência de armadura passiva".

Após a transferência podemos acessar o Editor de Esforços e Armaduras de lajes. Para acessar este editor, no Gerenciador Estrutural, execute "Visualizar" - "Editor de Esforços e Armaduras".

Perceberemos que o valor de armadura necessária é exatamente o mesmo que tínhamos dentro do Editor de Lajes Protendidas:

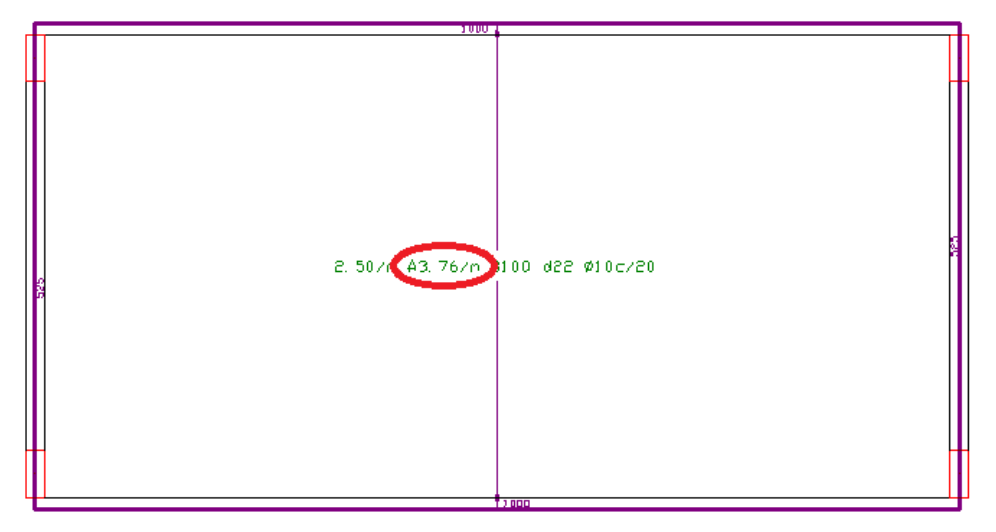

A edição e detalhamento daarmadura passiva, dentro deste editor, são descritos no manual"TQS-Lajes - Dimensionamento, detalhamento e desenho de lajes".